## Hinweise zur Verwendung des ZUM Projektwikis

## Einstieg in das Projektiwki

- Das ZUM Projektwiki ist ein Mediawiki: die selbe Software, mit der z.B. auch die Wikipedia betrieben wird. Sie finden den Bereich für die Fortbildung hier: <http://wikis.zum.de/projektwiki/Koopdig/>. Dort finden Sie auch eine Kurzanleitung zur Benutzung des Wikis sowie weitere Hinweise für Lehrer etc. Weitere Links zur Arbeit mit einem Mediawiki finden Sie zu Beginn des Schuljahres 2013/2014 in der Linkssammlung zur Fortbildung auf dem Lehrerfortbildungsserver: [http://lehrerfortbildung-bw.de/werkstatt/lern/4\\_link/](http://lehrerfortbildung-bw.de/werkstatt/lern/4_link/)
- Ihr Benutzername im ZUM Projektwiki setzt sich aus den ersten drei Buchstaben Ihres Nachnamens und Ihres Vornamens sowie einem Suffix zusammen: Sigrid Meier → **MeiSig-koopdig**

Ihr Passwort ist zu Beginn **KoopDig** . Ändern Sie es bitte sofort nach dem ersten Login (rechts oben am Seitenrand unter "Einstellungen").

& Retemirabile Eigene Diskussion Einstellungen Beobachtungsliste Eigene Beiträge Abmelden itzen Beobachten

stützung des kooperativen und individuellen Lernens

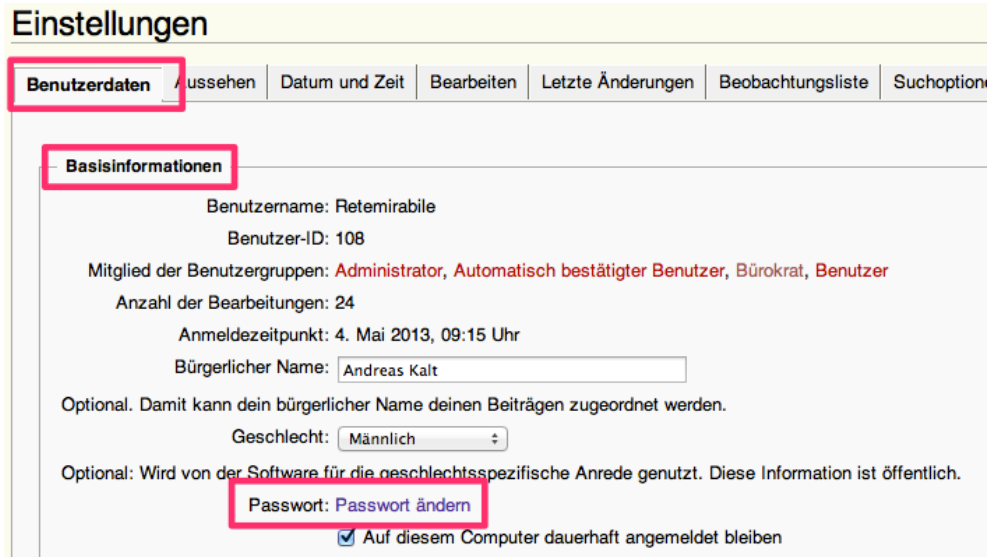

## Arbeiten als Fortbildner

Bevor Sie als Fortbildner mit dem Projektwiki arbeiten können, müssen Sie sich einmalig bei den Administratoren der ZUM als Lehrer registrieren lassen. Folgen Sie dabei den [Hinweisen für Lehrer](http://wikis.zum.de/projektwiki/Hilfe:Hinweise_f%C3%BCr_Lehrer) auf dem Projektwiki (als Fortbildner agieren Sie im Projektwiki als "Lehrer", die Fortbildungsteilnehmer als "Schüler").

Sie erhalten dann entsprechende Rechte, um für die jeweiligen Teilnehmer ihrer regionalen Fortbildungen Benutzeraccounts anzulegen. Das Anlegen eines Accounts dauert pro Teilnehmer nur wenige Sekunden und kann daher auch spontan während des Fortbildungstages geschehen, so dass Sie nur diejenigen Teilnehmer tatsächlich anlegen müssen, die auch wirklich das Wiki als Plattform ausprobieren wollen.

## Anlegen von neuen Benutzern im Projektwiki (Accounts für Teilnehmerinnen und -teilnehmer)

- (1) Gehen Sie auf die Seite [Benutzerkonto erstellen](http://wikis.zum.de/projektwiki/Spezial:Anmelden).
- (2) Klicken Sie Neues Benutzerkonto anlegen

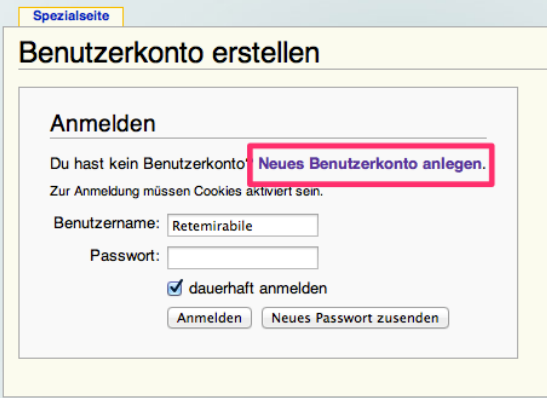

(3) Vergeben Sie einen Benutzernamen – z.B. nach dem selben Schema, wie Sie ihn bei der Multiplikatorenschulung bekommen haben. Benutzen Sie jedoch als Suffix eine andere Variante, z.B.

-koopdig-fr1 (für "Freiburg 1").

Legen Sie ein Passwort fest und klicken Sie Benutzerkonto anlegen.

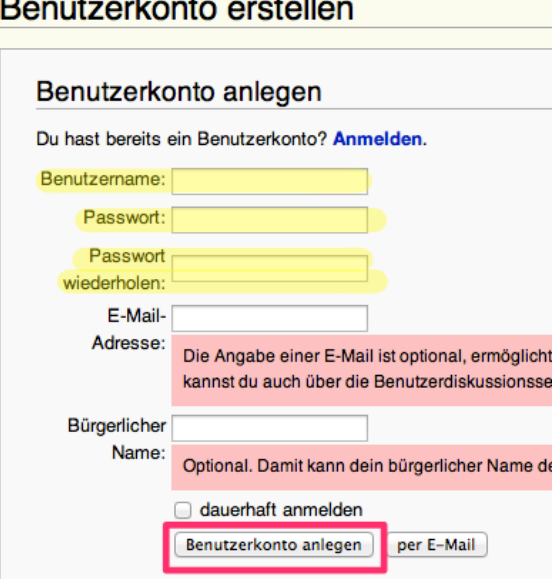

(4) Die Teilnehmer können sich nun im Projektwiki anmelden und sollten ihr Passwort direkt ändern (s.o.).